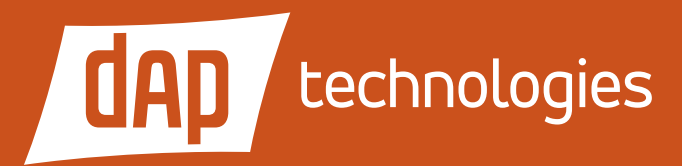

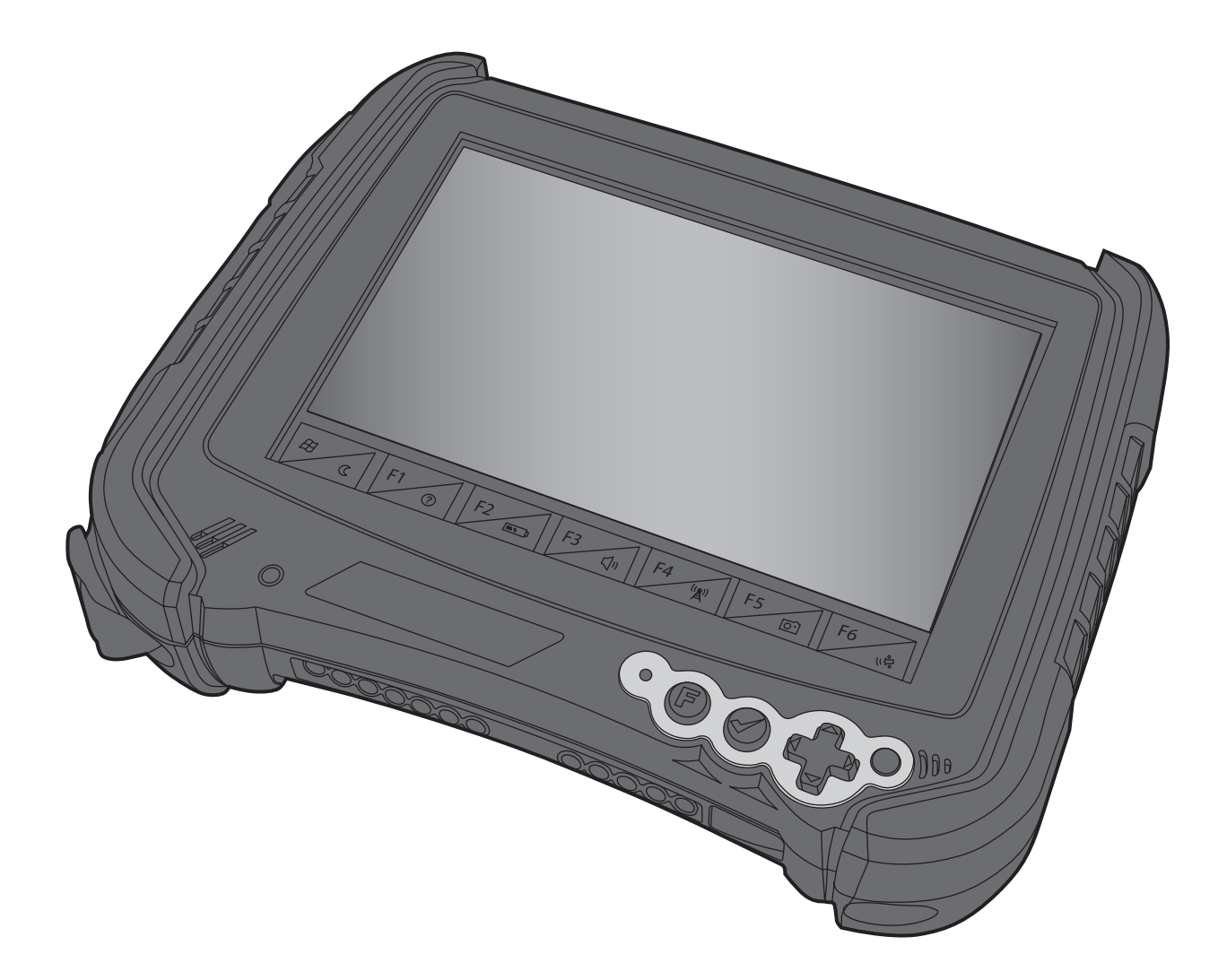

# M9000 User's Guide

PN: 769-00005 • May 2012

M9010 is a registered trademark of DAP Technologies. Microsoft and MS-DOS® are registered trademarks of Microsoft Corporation.

# Table of Contents

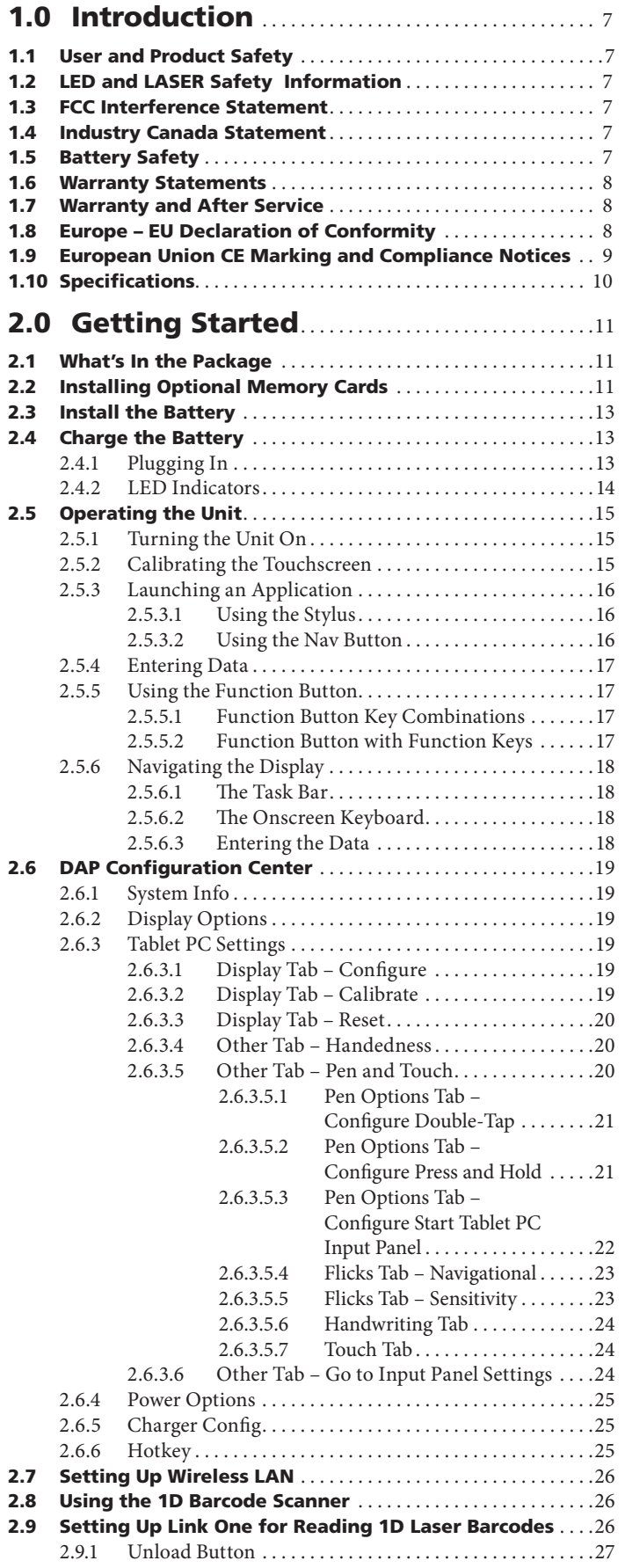

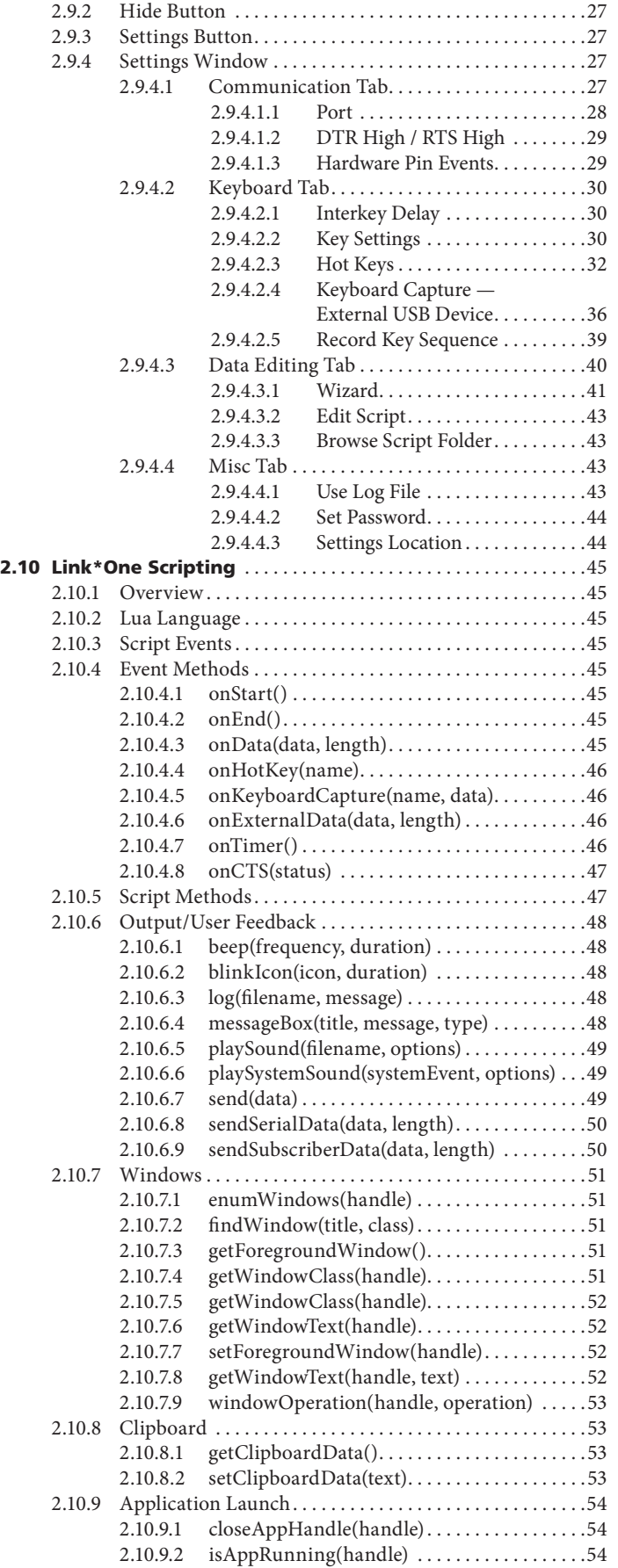

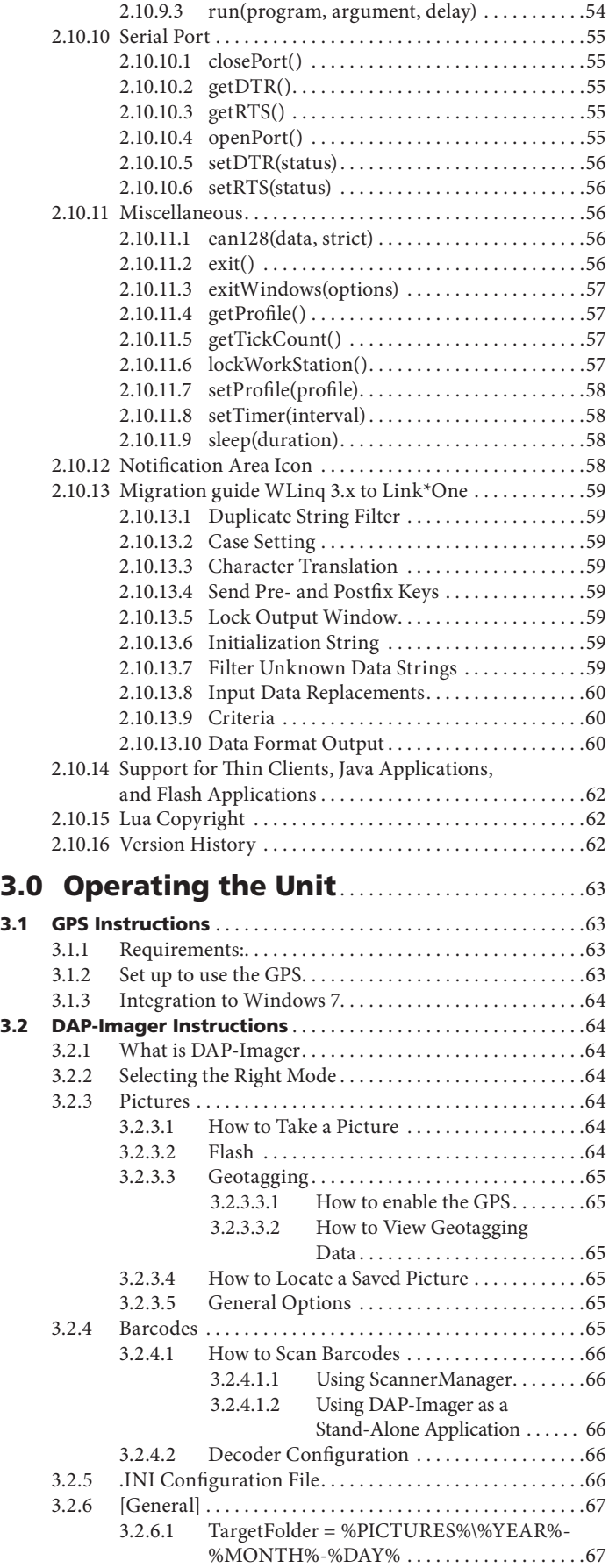

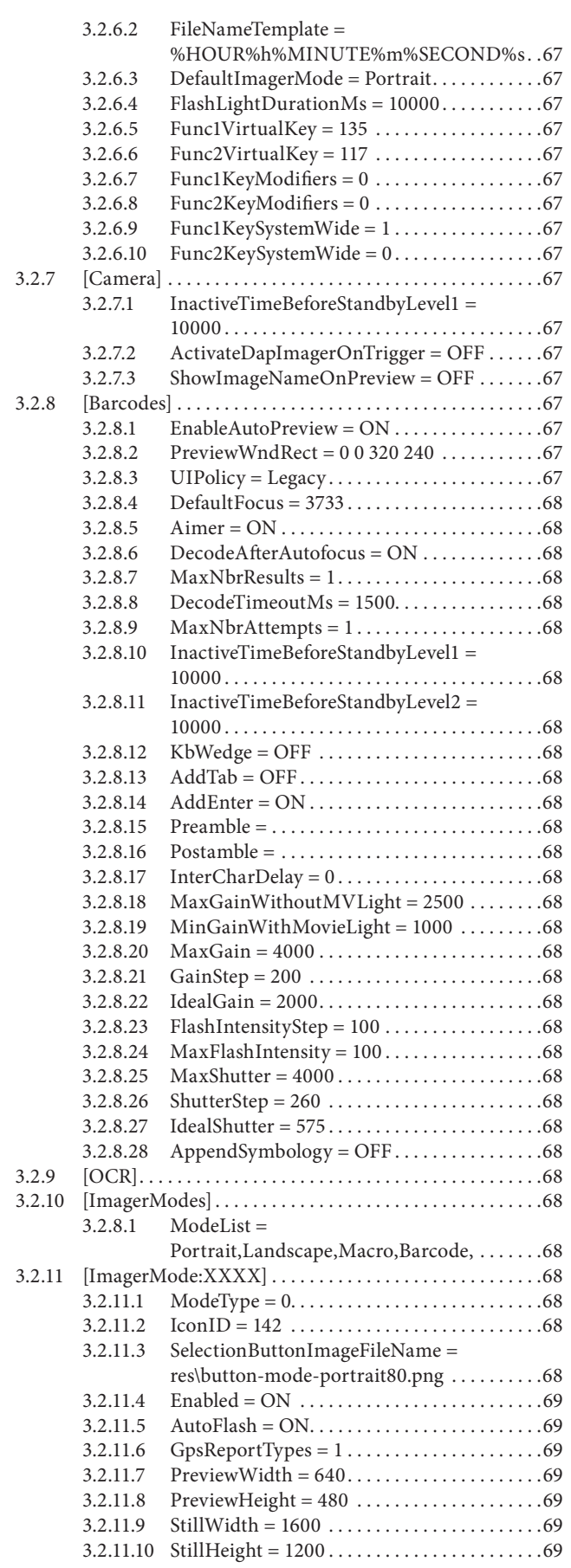

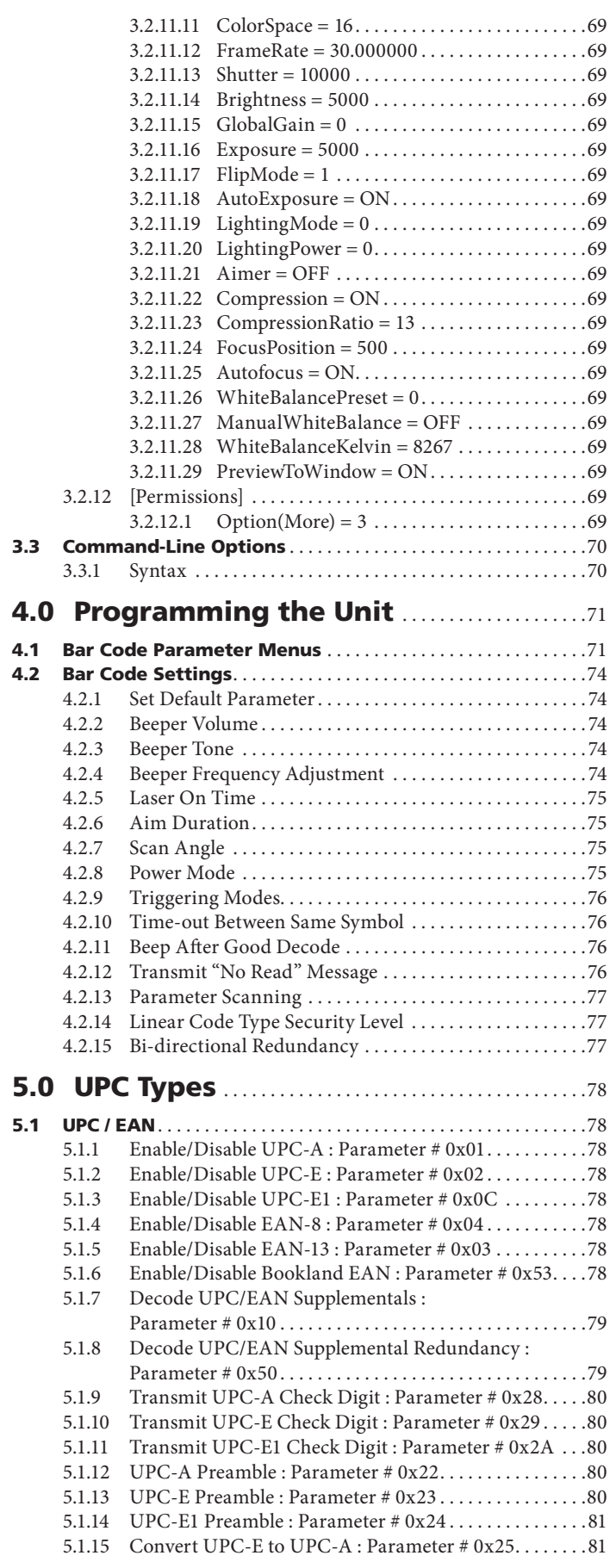

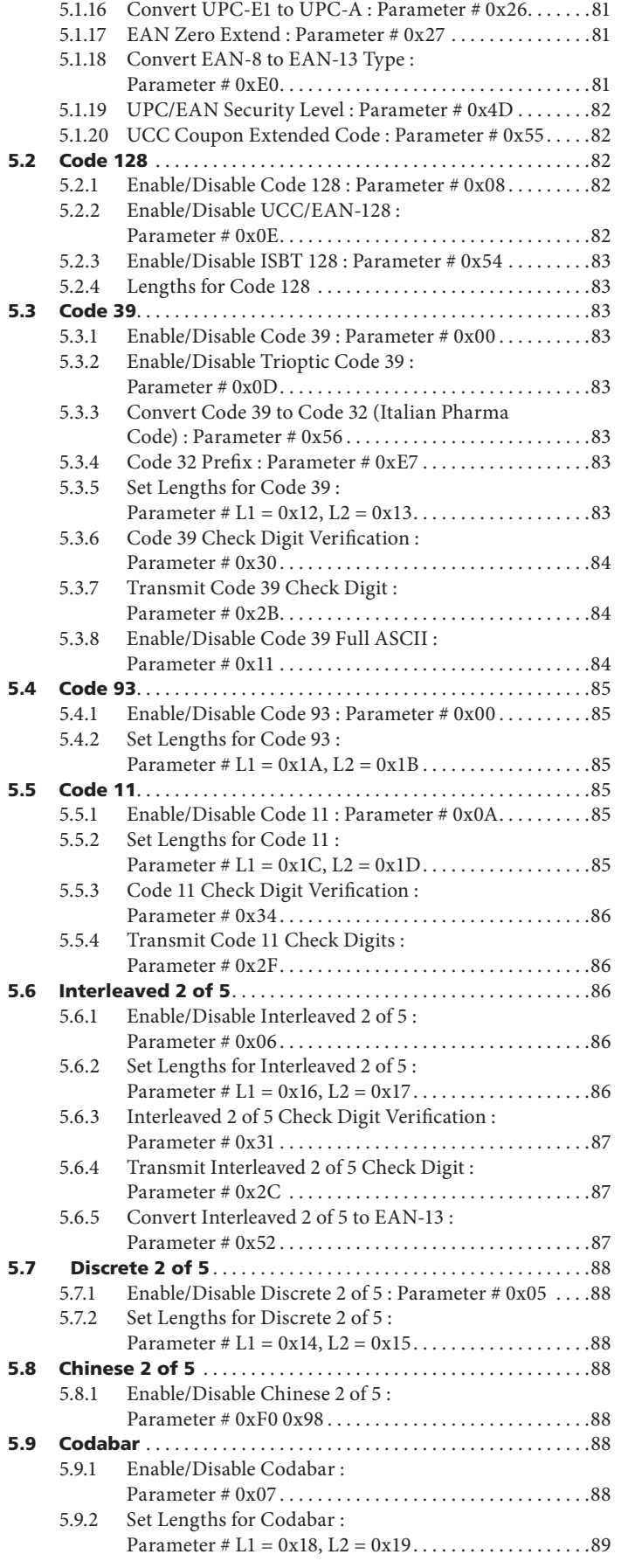

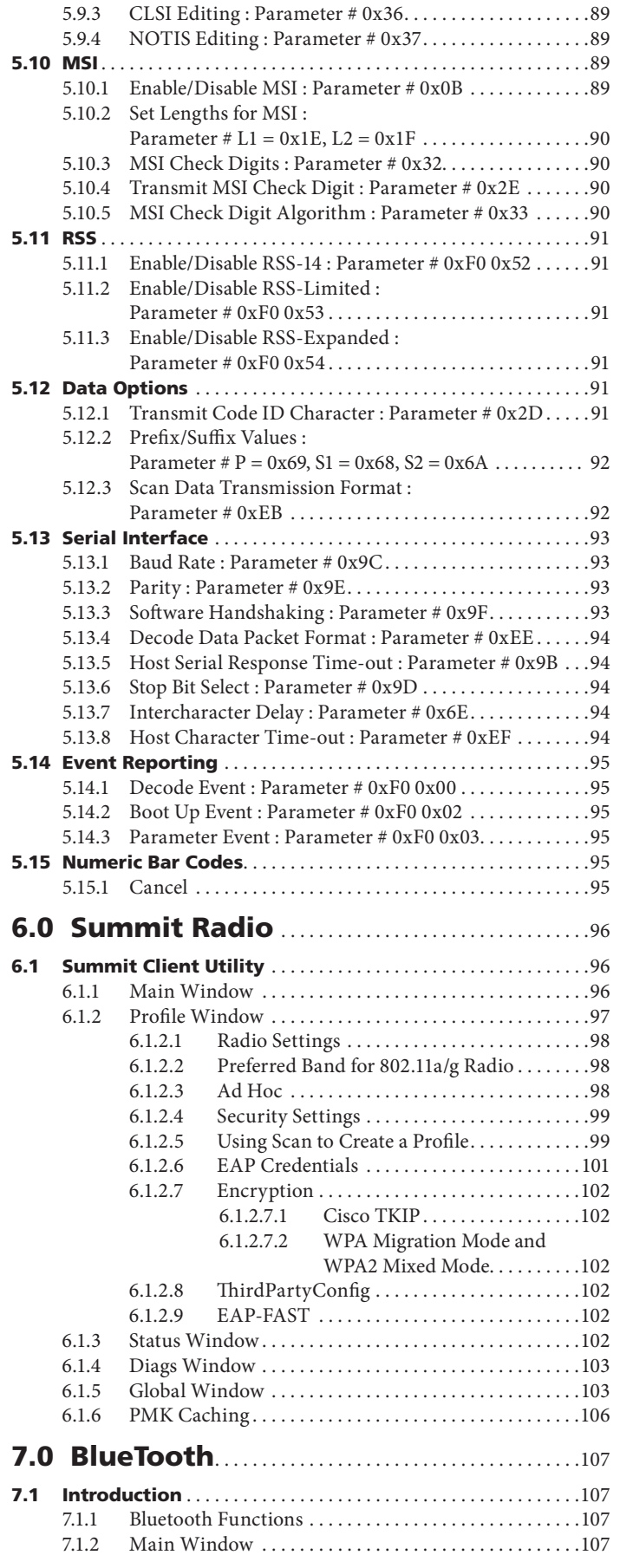

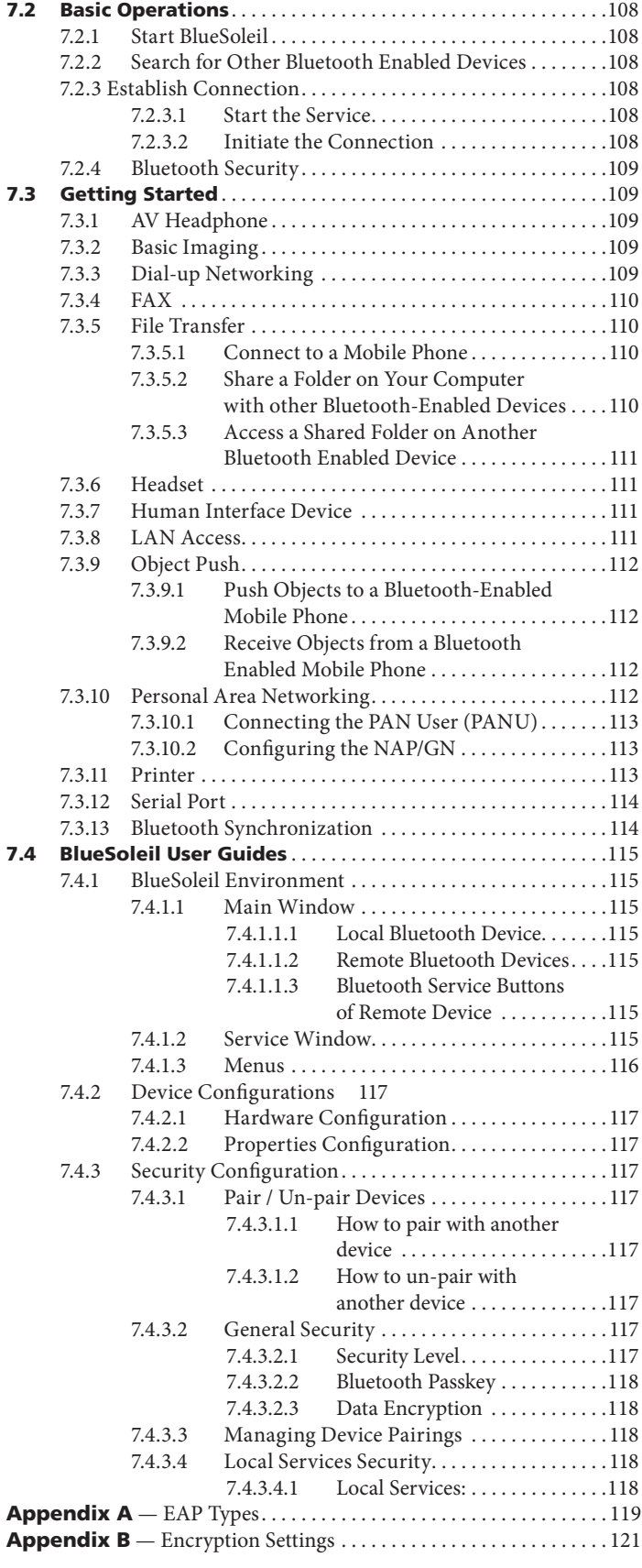

# 1.0 Introduction

## 1.1 User and Product Safety

- Do not stare into the laser or LED beam directly or shine it into eyes.
- Never use strong pressure onto the screen or subject it to severe impact, as the LCD panel could become cracked and possibility cause personal injury. If the LCD panel is broken, never touch the liquid inside because the liquid irritates the skin.
- Although the PDT has passed the test of IP65 standard for water and dust resistance, avoid prolonged exposure to rain or other concentrated moisture. Such condition exceeds the IP65 standard, and could result in water or other contaminants entering into the PDT.
- Use only the original approved AC Adapter with the PDT. Use of an unapproved AC Adapter could result in electrical problems, or even cause a fire or electrical shock to the user.
- Do not disassemble the PDT. Servicing should be done by supplier only. If the PDT or accessories gets damaged due to wrong handling or unauthorized repair, warranty is void. In case the warranty seals are broken, warranty is void too.
- Make regularly back-up of all important data.
- Under no circumstance will supplier be liable for any direct, indirect, consequential or incidental damages baring out of the use or inability to use the hardware and software and/or any data loss, even if supplier has been informed about the possibility of such damages.
- LASER RADIATION: DO NOT STARE INTO BEAM CLASS 2 LA-SER PRODUCT.

### 1.2 LED and LASER Safety Information

- M9000 is a Class II LED/Laser Product.
- DO NOT STARE at the LED/Laser or shine into eyes.
- Do not allow young children to use the product without adult supervision.
- Do not replace/repair the LED/Laser; these are not user replaceable.
- Do not shine the LED/Laser on a shiny reflective surface.

#### – RADIATION EXPOSURE STATEMENT – This equipment complies with FCC radiation exposure limits set

forth for an uncontrolled environment. End users must follow the specific operating instructions for satisfying RF exposure compliance. To maintain compliance with FCC RF exposure compliance requirements, please follow operation instruction as documented in this manual.

This transmitter must not be co-located or operating in conjunction with any other antenna or transmitter.

The availability of some specific channels and/or operational frequency bands are country dependent and are firmware programmed at the factory to match the intended destination. The firmware setting is not accessible by the end user.

## 1.3 FCC Interference Statement

This equipment has been tested and found to comply with the limits for a Class B digital device, pursuant to Part 15 of the FCC Rules. These limits are designed to provide reasonable protection against harmful interference in a residential installation. This equipment generates uses and can radiate radio frequency energy and, if not installed and used in accordance with the instructions, may cause harmful interference to radio communications. However, there is no guarantee that interference will not occur in a particular installation. If this equipment does cause harmful interference to radio or television reception, which can be determined by turning the equipment off and on, the user is encouraged to try to correct the interference by one of the following measures:

- Reorient or relocate the receiving antenna.
- Increase the separation between the equipment and receiver.
- Connect the equipment into an outlet on a circuit different from that to which the receiver is connected.
- Consult the dealer or an experienced radio/TV technician for help.

**FCC Caution**: Any changes or modifications not expressly approved by the party responsible for compliance could void the user's authority to operate this equipment. This device complies with Part 15 of the FCC Rules. Operation is subject to the following two conditions: (1) This device may not cause harmful interference, and (2) this device must accept any interference received, including interference that may cause undesired operation.

**Complies with 21 CFR 1040.10 and 1040.11 except for deviations pursuant to Laser Notice No. 50, dated June 24, 2007**.

#### Specific Absorption Rate (SAR) Information

The SAR Limit of USA (FCC) is 1.6W/kg averaged over one gram of tissue. The device has been tested against this SAR limit. The highest SAR value reported under this standard during product certification for properly worn on the body is 1.37W/kg. This device was tested for typical body-worn operations with the back of the Tablet PC kept 0 cm from the body. Any Changes or modifications not expressly approved by the party responsible for compliance could void the user's authority to operate the equipment.

## 1.4 Industry Canada Statement

This Class B digital apparatus complies with Canadian ICES-003. Operation is subject to the following two conditions:

- 1. This device may not cause interference and
- 2. This device must accept any interference, including interference that may cause undesired operation of the device.

Le présent appareil est conforme aux CNR d'Industrie Canada applicables aux appareils radio exempts de licence. L'exploitation est autorisée aux deux conditions suivantes : (1) l'appareil ne doit pas produire de brouillage, et (2) l'utilisateur de l'appareil doit accepter tout brouillage radioélectrique subi, même si le brouillage est susceptible d'en compromettre le fonctionnement.

Cet appareil numérique de la classe [B] est conforme à la norme NMB-003 du Canada.

### 1.5 Battery Safety

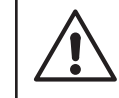

#### – WARNING –

Risk of explosion if battery is replaced by an incorrect type. Dispose of used batteries according to the instructions.

Lithium-ion battery packs might get hot, explode, ignite and/or cause serious injury if exploded by abusive using. Please follow the safety warnings listed as below:

- Do not throw the battery pack in fire. Do not expose the battery to high temperatures.
- Do not connect the positive battery pack with negative battery pack to each other with any metal object (like wire).

# 1.0 Introduction

- Do not carry or store battery pack together with metal objects.
- Do not pierce the battery pack with nails or drills, strike the battery pack with a hammer, step on the battery pack or otherwise expose it to strong impacts, shocks or excessive force.
- Do not solder onto the battery pack.
- Do not expose battery pack to liquid or allow the battery contacts to get wet.
- Do not disassemble or modify the battery pack. The battery pack contains safety and protection measures, which, if damaged, may cause the battery pack to generate heat, explode or ignite.
- Do not discharge the battery pack using any device except for the specified device. When it is used in devices other than the specified devices, the battery pack can be damaged or its life expectancy reduced. If the device causes any abnormal current to flow, it may cause the battery pack to become hot, explode or ignite and cause serious injury.
- In the event the battery pack leaks and the fluid gets into one's eye, do not rub the eye. Rinse well with water and immediately seek medical care. If left untreated, the battery fluid could cause damage to the eye.

## 1.6 Warranty Statements

DAP Technologies makes no representation or warranty with respect to the contents hereof and specifically disclaims any implied warranties of merchantability or fitness for any particular purpose.

The information in this manual is subject to change. DAP Technologies reserves the right to update and modify the M9000 Series, its accessories, and manuals without notice.

No part of this manual may be copied, distributed, transmitted, transcribed, stored in a retrieval system, or translkated in any form or by any means, whether electronically or manually, without the express written consent of DAP Technologies.

As manufacturer, DAP Technologies will replace or repair, at its discretion, any products that prove to be defective in either materials or workmanship, for a period of one year following the purchase date of the M9000 Series unit and for a period of ninety (90) days following the purchase date of the M9000 accessories sold by DAP Technologies. The warranty only covers the materials and workmanship.

This warranty does not cover damages caused by misuse, abuse, or neglect, or occurring during shipping or storage; the warranty does not also cover any modification or servicing by anyone other than a DAP Technologies Authorized Service Center.

DAP Technologies cannot be held responsible for any damage caused by the misuse fo the M9000 Series unit or by any other software or hardware added to the M9000.

The operating system, MS-DOS®, Windows CE, and all other software sold or supplied by DAP Technologies are provided as is, without any warranty, either express or implied.

In no event shall DAP Technologies be liable for any direct damage, indirect damage, or damage of any kind, including but not limited to damages on account of the loss of present or prospective profits arising out of or in connection with the use or failure of performance of this product. No claim may be made against DAP Technologies under this head, whether arising from contractual, extra-contractual, or statutory liability.

The warranty allowed hereby excludes all other legal warranties related to the quality of this product or its capacities to fulfill specific purposes, including all warranties granted by the United States Convention on Contracts for the International Sale of Goods, the applciation of such Convention being expressly excluded.

M9000 Series is a registered trademark of DAP Technologies. Microsoft and MS-DOS® are registered trademarks of Microsoft Corporation.

## 1.7 Warranty and After Service

Should this Device be malfunctioned, please contact the original retailer providing information about the product name, the serial number, and the details about the problem.

## 1.8 Europe – EU Declaration of Conformity

This device complies with the essential requirements of the R&TTE Directive 1999/5/EC. The following test methods have been applied in order to prove presumption of conformity with the essential requirements of the R&TTE Directive 1999/5/EC:

- EN 60950-1: 2006  $-$  Safety of Information Technology Equipment
- • EN50371 : (2002-03) Generic standard to demonstrate the compliance of low power electronic and electrical apparatus with the basic restrictions related to human exposure to electromagnetic fields (10 MHz - 300 GHz) -- General public
- EN 300 440-1 V1.4.1:  $(2008-05)$  Electromagnetic compatibility and Radio spectrum Matters (ERM); Short range devices; Radio equipment to be used in the 1 GHz to 40 GHz frequency range; Part1: Technical characteristics and test methods
- EN 300 440-2 V1.2.1:  $(2008-05)$  Electromagnetic compatibility and radio spectrum matters (ERM); Wireless microphones in the 25 MHz to 3 GHz frequency range;
- EN 301 908-1 V3.2.1:  $(2007-05)$  Electromagnetic compatibility and Radio spectrum Matters (ERM); Base Stations (BS), Repeaters and User Equipment (UE) for IMT-2000 Third-Generation cellular networks; Part 1: Harmonized EN for IMT-2000, introduction and common requirements, covering essential requirements of article 3.2 of the R&TTE Directive
- EN 301 489-1 V1.8.1: (2008-04) Electromagnetic compatibility and Radio Spectrum Matters (ERM); ElectroMagnetic Compatibility (EMC) standard for radio equipment and services; Part 1: Common technical requirements
- EN 301 489-3 V1.4.1 (2002-08) Electromagnetic compatibility and Radio Spectrum Matters (ERM); ElectroMagnetic Compatibility (EMC) standard for radio equipment and services; Part 3: Specific conditions for Short-Range Devices (SRD) operating on frequencies between 9 kHz and 40 GHz
- EN 301 489-7 V1.3.1 (2005-11) Electromagnetic compatibility and Radio spectrum Matters -(ERM); ElectroMagnetic Compatibility (EMC) standard for radio equipment and services; Part 7: Specific conditions for mobile and portable radio and ancillary equipment of digital cellular radio telecommunications systems (GSM and DCS)
- EN 301 489-17 V1.3.2  $(2007-06)$  Electromagnetic compatibility and Radio spectrum Matters (ERM); ElectroMagnetic Compatibility (EMC) standard for radio equipment; Part 17: Specific conditions for 2,4 GHz wide-band transmission systems, 5 GHz high performance RLAN equipment and 5,8 GHz broadband data transmitting systems
- EN 301 489-19 V1.2.1 (2002-11) Electromagnetic compatibility and Radio spectrum Matters (ERM); ElectroMagnetic Compatibility (EMC) standard for radio equipment and services; Part 19: Specific conditions for Receive-Only Mobile Earth Stations (ROMES)

operating in the 1,5 GHz band providing data communication

- EN 301 489-24 V1.5.1 (2010-10) Electromagnetic compatibility and Radio spectrum Matters (ERM); ElectroMagnetic Compatibility (EMC) standard for radio equipment and services; Part 24: Specific conditions for IMT-2000 CDMA Direct Spread (UTRA and E-UTRA) for Mobile and portable (UE) radio and ancillary equipment
- EN 301 489-33 V1.1.1 (2009-02) Electromagnetic compatibility and Radio spectrum Matters(ERM); ElectroMagnetic Compatibility (EMC) standard for radio equipment and services; Part 33: Specific conditions for Ultra-Wide-Band (UWB) communications devices
- EN 302 065 V1.2.1 (2010-07) Electromagnetic compatibility and Radio spectrum Matters (ERM); Short-Range Devices (SRD) using Ultra- Wide-Band technology (UWB) for communications purposes; Harmonised EN covering the essential requirements of Article 3.2 of the R&TTE Directive
- $EN$  301 511 V9.0.2 (2003-3) Global System for Mobile communications (GSM); Harmonised EN for mobile stations in the GSM 900 and GSM 1800 bands covering essential requirements under Article 3.2 of the R&TTE Directive (1999/5/EC)
- EN 301 893 V1.5.1 (2008-12) Broadband Radio Access Networks (BRAN); 5 GHz high performance RLAN; Harmonised EN covering the essential requirements of Article 3.2 of the R&TTE Directive
- EN 300 328 V1.7.1  $(2006-02)$  Electromagnetic compatibility and Radio spectrum Matters (ERM); Wide-band transmission systems; Data transmission equipment operating in the 2,4 GHz ISM band and using wide-band modulation techniques; Harmonised EN covering essential requirements under Article 3.2 of the R&TTE Directive
- • EN 62311:2008 Assessment of electronic and electrical equipment related to human exposure restrictions for electromagnetic fields (0 Hz-300 GHz)
- EN 55022:2006/A1:2007 Information technology equipment Radio disturbance characteristics — Limits and methods of measurement
- EN 55024:1998/A2:2003 Information technology equipment Immunity characteristics — Limits and methods of measurement

### 1.9 European Union CE Marking and Compliance Notices

Statements of Compliance:

**English** — This product follows the provisions of the European Directive 1999/5/EC.

Danish — Dette produkt er i overensstemmelse med det europæiske direktiv 1999/5/EC.

**Dutch** — Dit product is in navolging van de bepalingen van Europees Directief 1999/5/EC.

Finnish - Tämä tuote noudattaa EU-direktiivin 1999/5/EC määräyksiä.

French — Ce produit est conforme aux exigences de la Directive Européenne 1999/5/EC.

German - Dieses Produkt entspricht den Bestimmungen der Europäischen Richtlinie 1999/5/EC.

Greek - Το προϊόν αυτό πληροί τις προβλέψεις της Ευρωπαϊκής Οδηγίας 1999/5/EC.

**Spanish** — Este producto cumple las disposiciones de la Directiva Europea 1999/5/CE.

# 1.10 Specifications

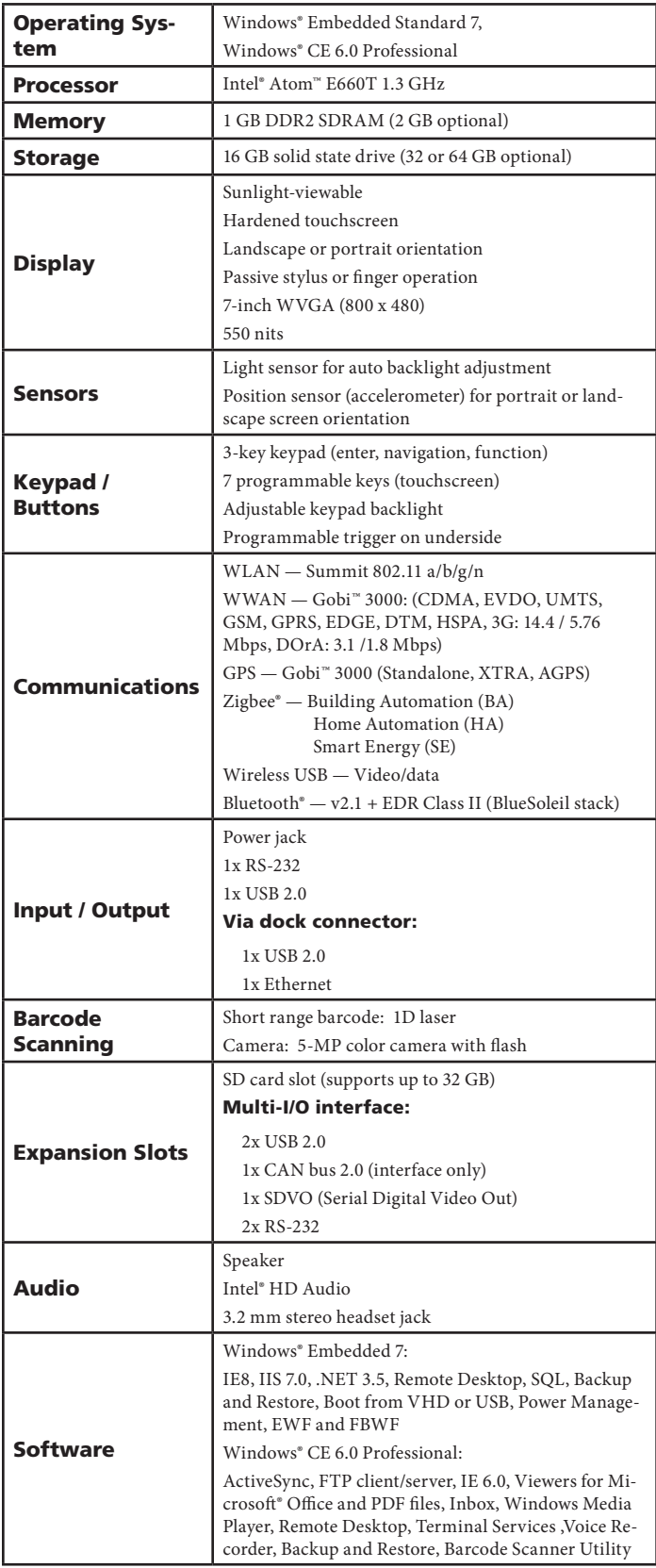

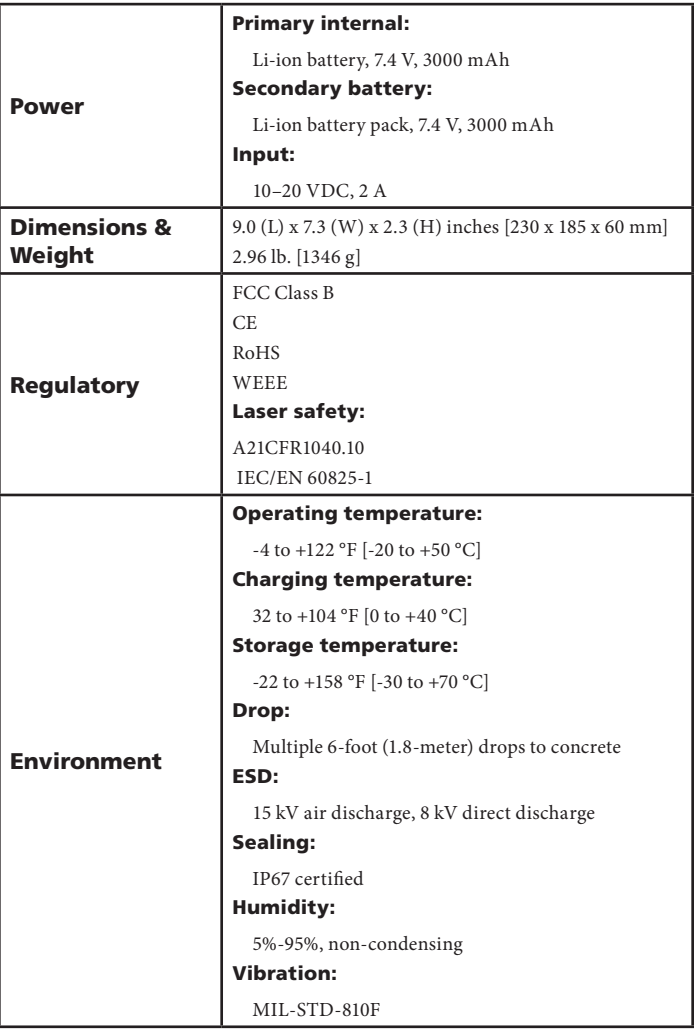

#### 2.0 Getting Started 2.0 Getting Started

2.2 Installing Optional Memory

## 2.1 What's In the Package

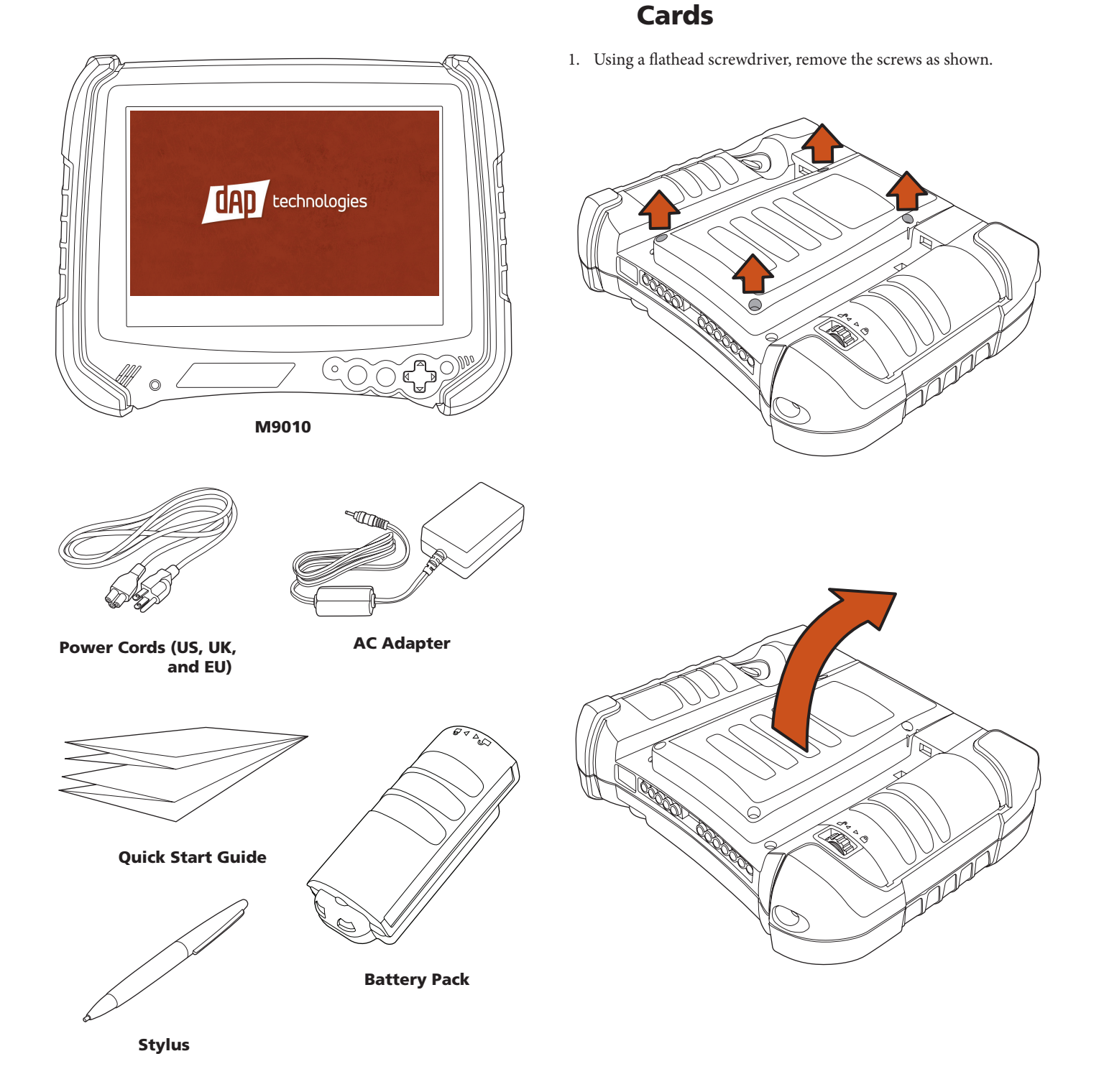

# 2.0 Getting Started

- 2. Lift the back cover off.
- 3. Insert the SIM Card into the small slot.

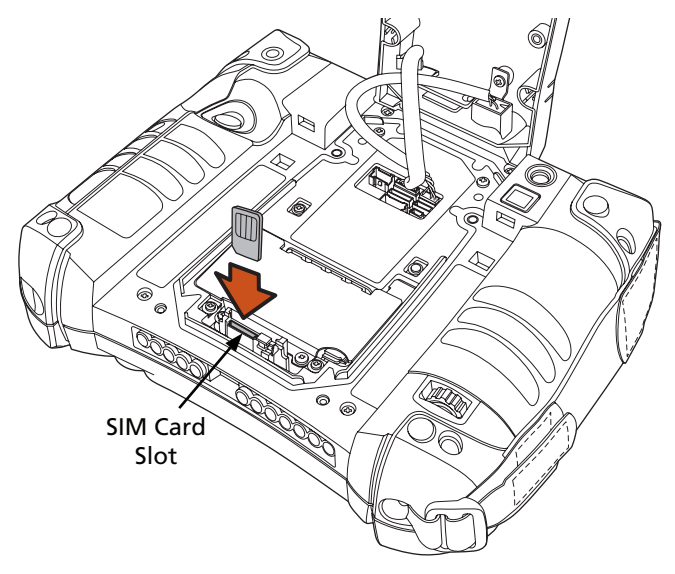

5. Place the cover back on the unit.

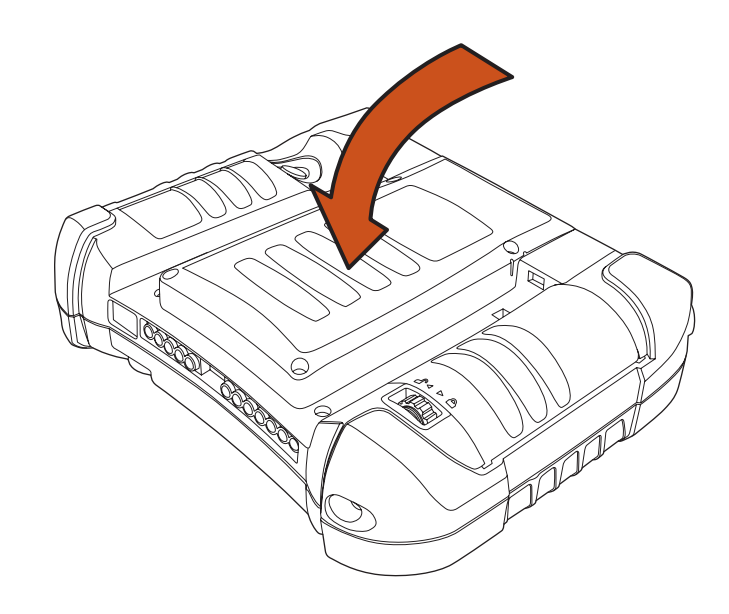

4. Insert the SD Card into the slot and press in until it locks in place.

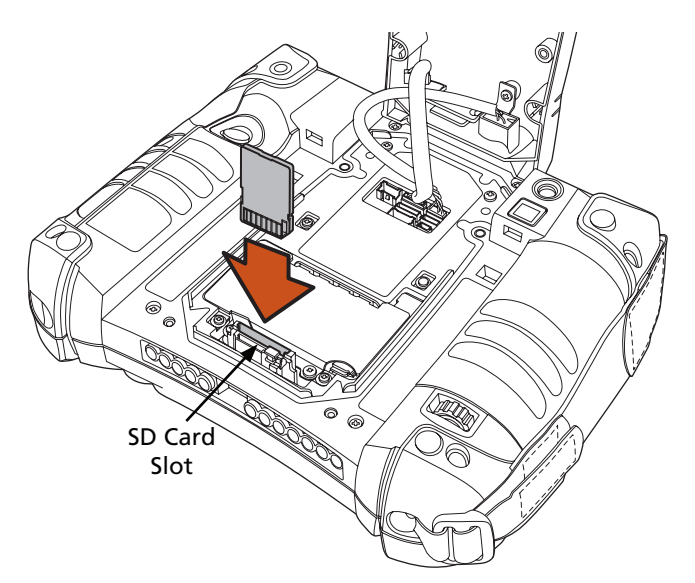

6. Insert the screws into their holes and tighten using a flathead screwdriver.

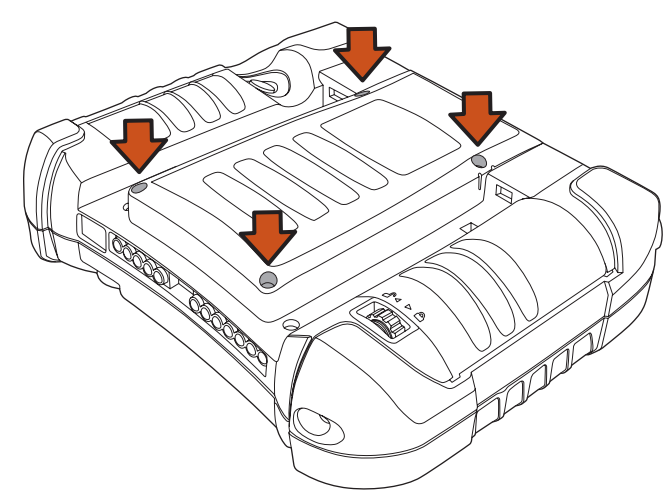

## 2.3 Install the Battery

1. Insert the battery as shown to the right.

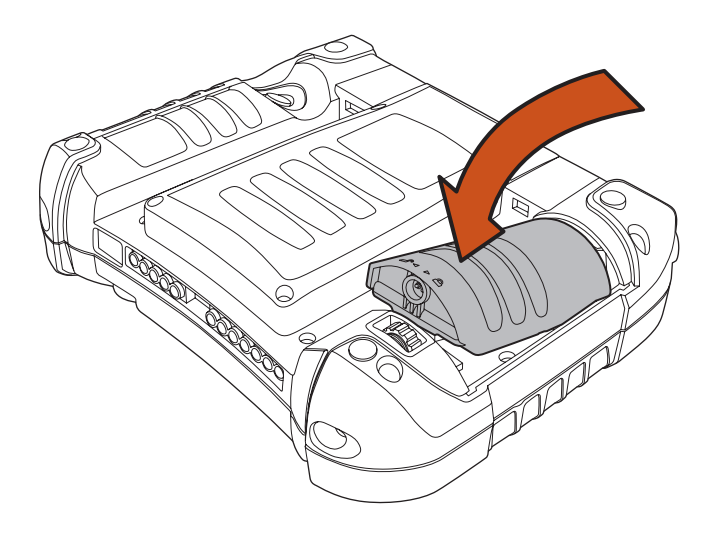

### 2.4 Charge the Battery

### 2.4.1 Plugging In

1. Insert the AC adapter into the power input.

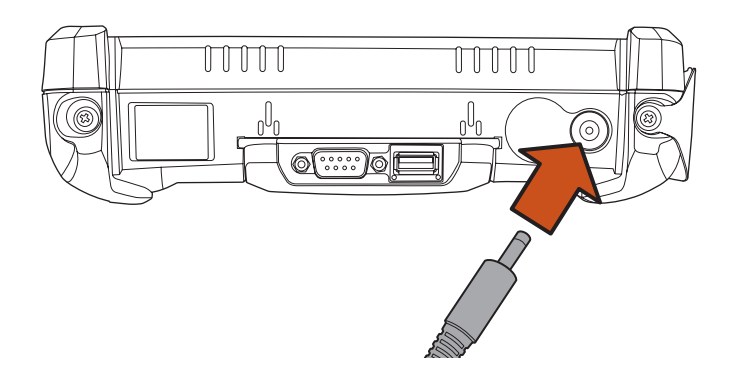

- 2. Insert the power cord into the wall outlet and charge the battery for a minimum of 6 hours.
- 2. Turn the battery lock wheel clockwise until the battery is locked in place.

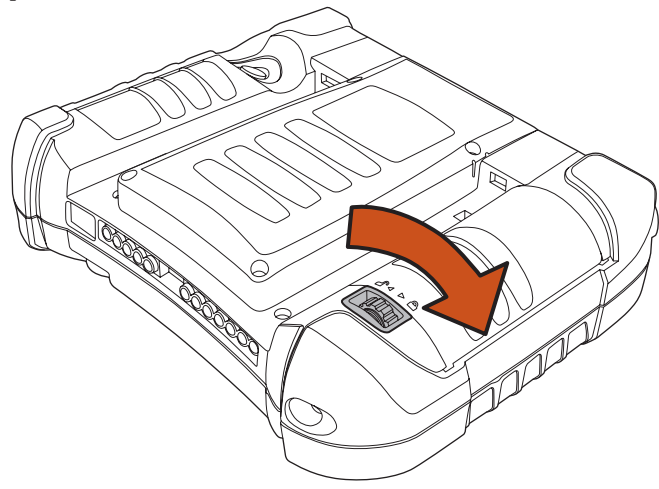

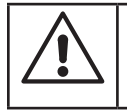

#### – WARNING –

If the battery is not properly locked into position, the unit WILL NOT start.

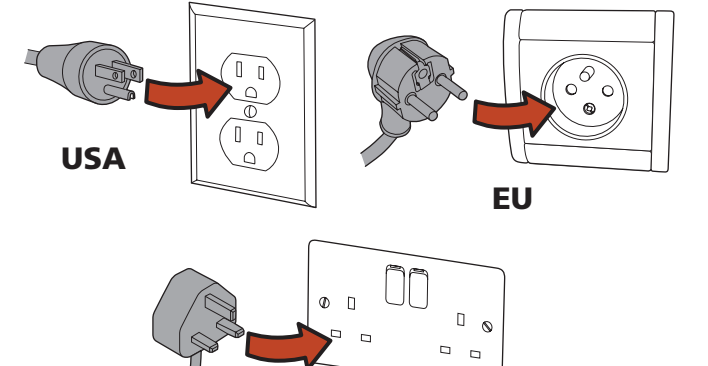

3. A red light will appear on the front of the unit while the unit is charging. It will turn green when charging is complete.

UK

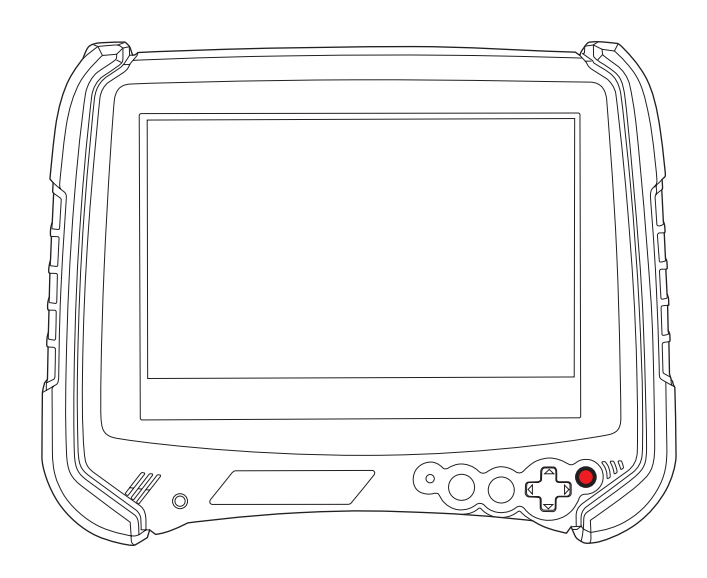

# 2.0 Getting Started

### 2.4.2 LED Indicators

#### *Red LED*

Indicates that batteries are charging.

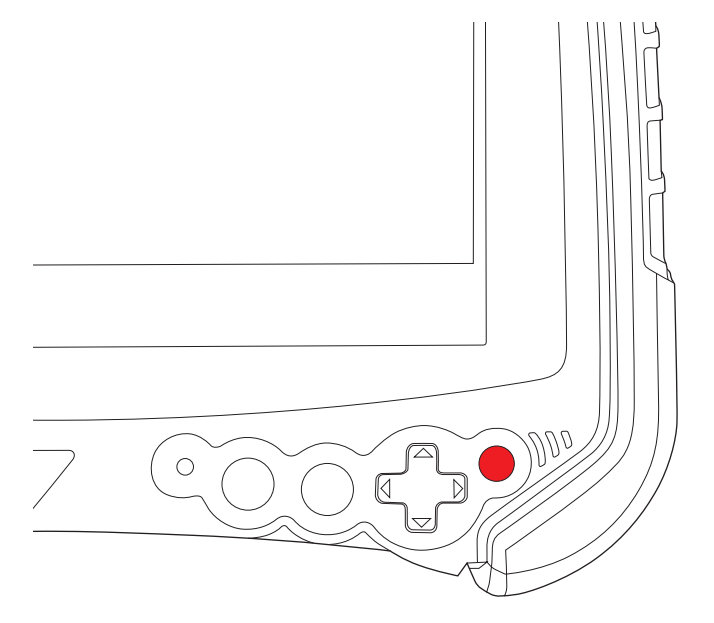

#### *Green LED*

Indicates that batteries are charged

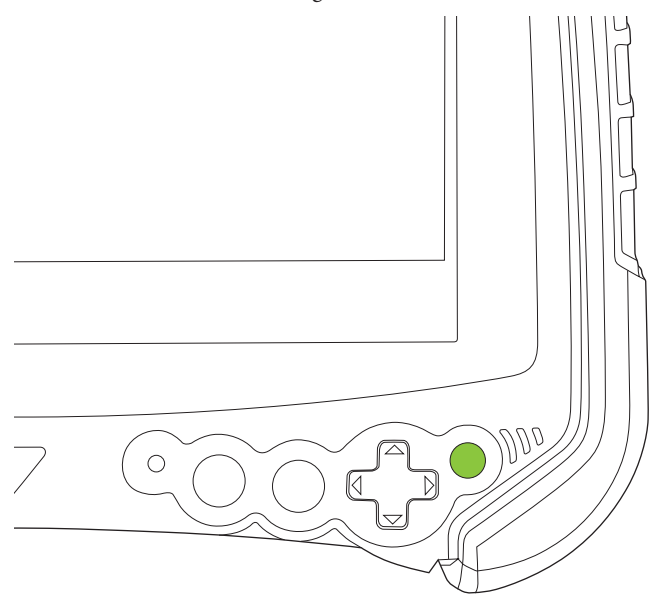

#### *Flashing Green LED*

Idicates that unit is booting, resuming, or hibernating.

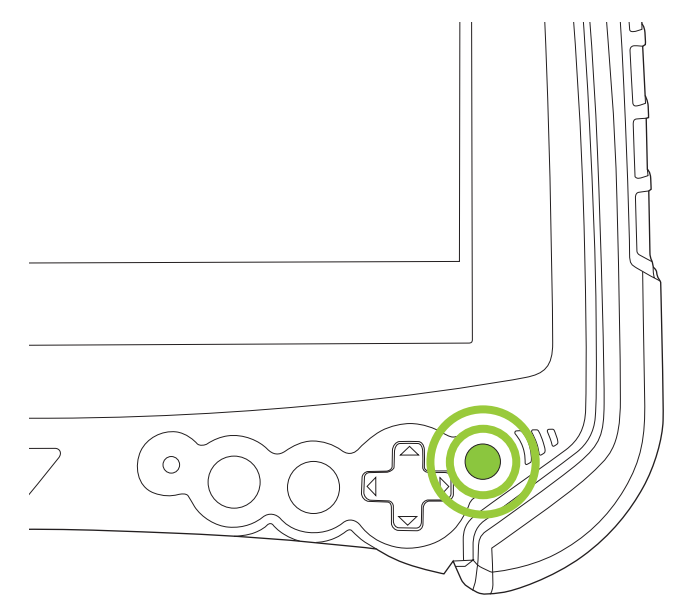

#### *Yellow LED*

Indicates a battery error, including a missing one.

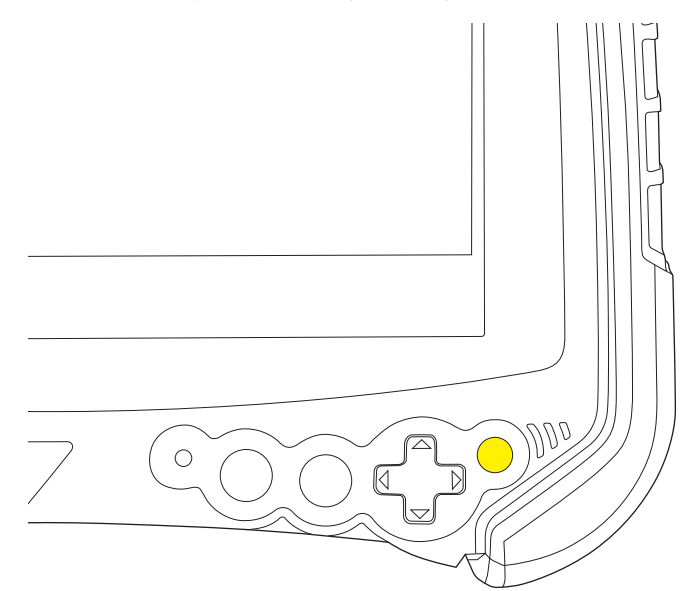

### 2.5 Operating the Unit

### 2.5.1 Turning the Unit On

1. Once the unit is charged, turn the unit on by pressing and releasing the trigger on the back of the unit.

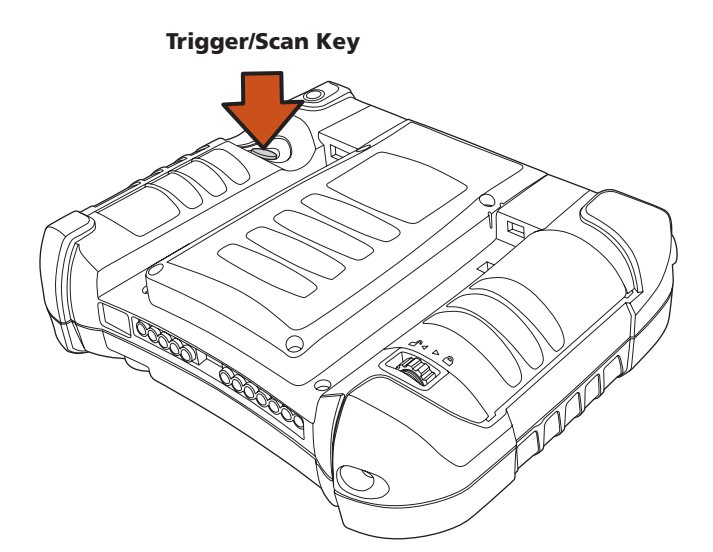

2. A DAP splash screen will appear while the OS is loading.

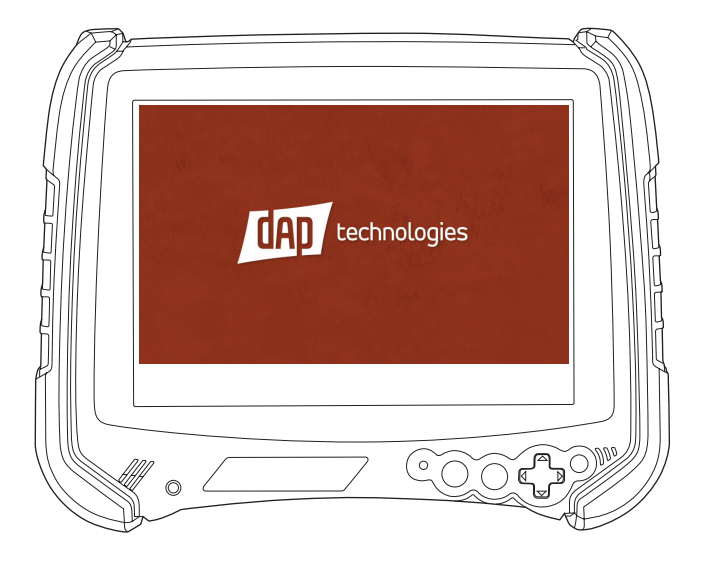

- 3. Once the OS has loaded, the desktop will appear.
- 4. The unit is ready for use.

### 2.5.2 Calibrating the Touchscreen

The touchscreen comes pre-calibrated from the factory; however, if the screen ever needs to be re-calibrated, perform the following:

1. Open the Start Menu and tap on Control Panel.

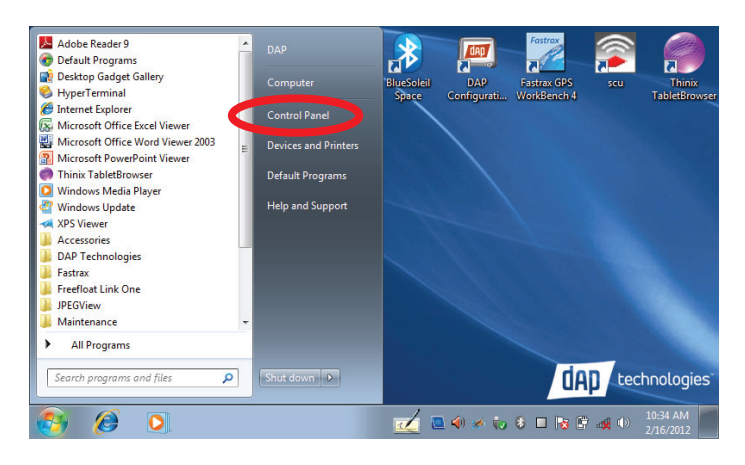

2. A window entitled Adjust Your Computer's Settings will open.

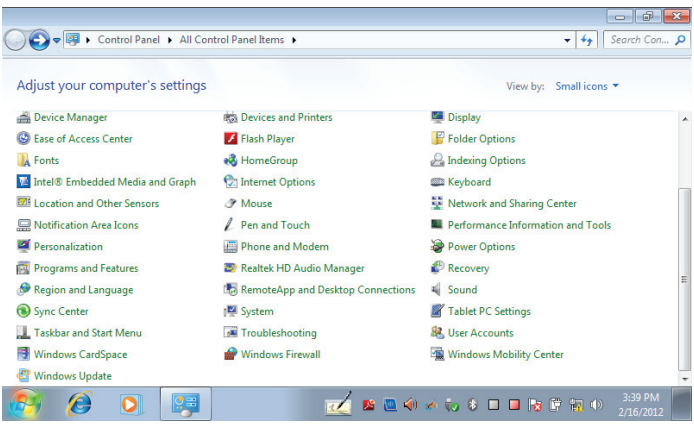

3. Tap the Tablet PC Settings icon.

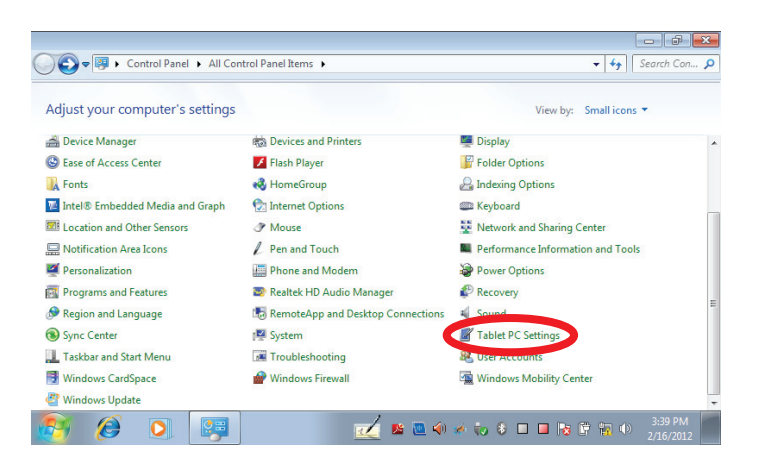

# 2.0 Getting Started

4. The Tablet PC Settings window will open.

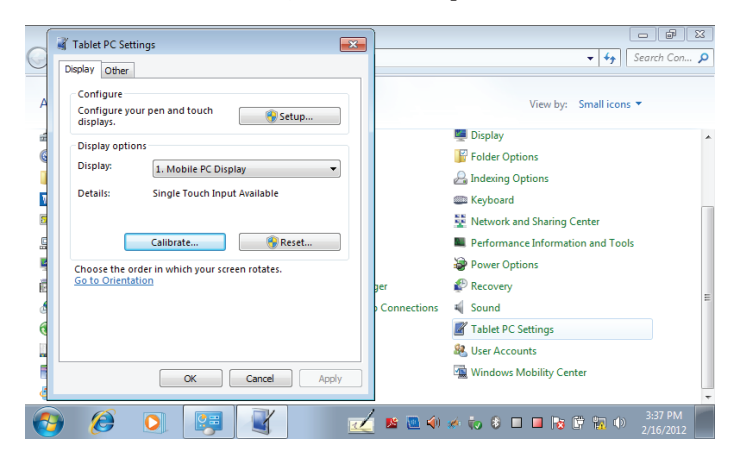

#### 5. Tap the **Calibrate** button.

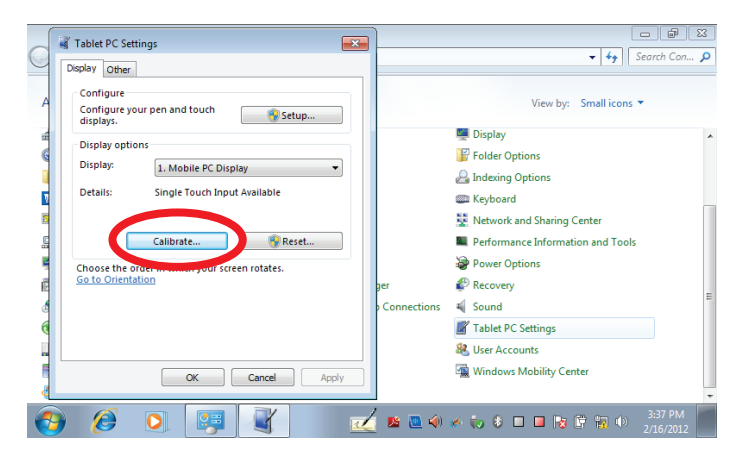

6. The Calibration window will open.

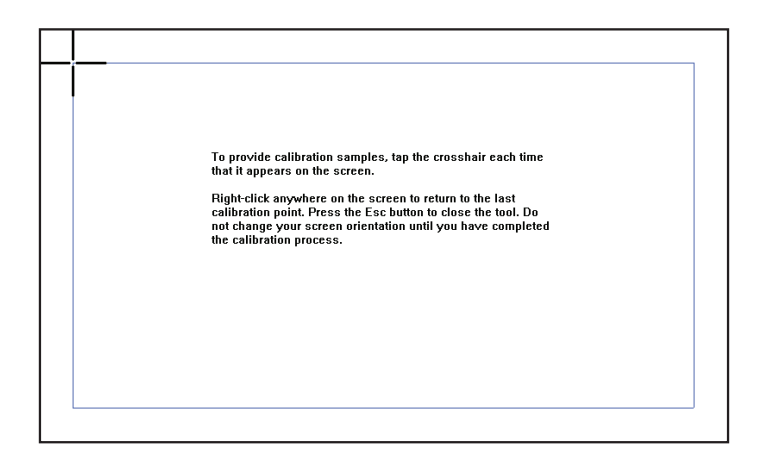

7. Follow the onscreen instructions and the Digitizer Calibration Tool window will open asking to save the calibration data.

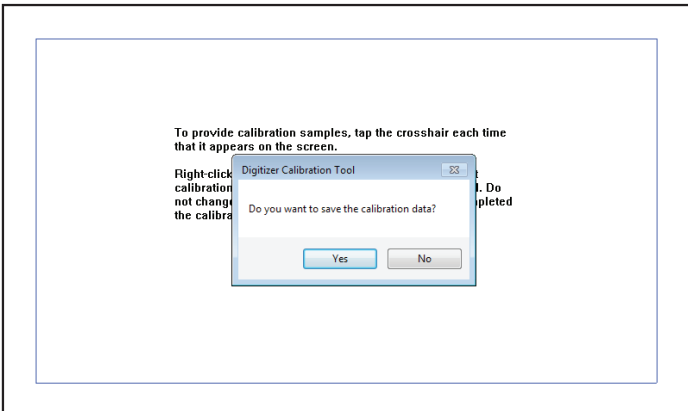

8. If the calibration was satisfactory, tap the Yes button.

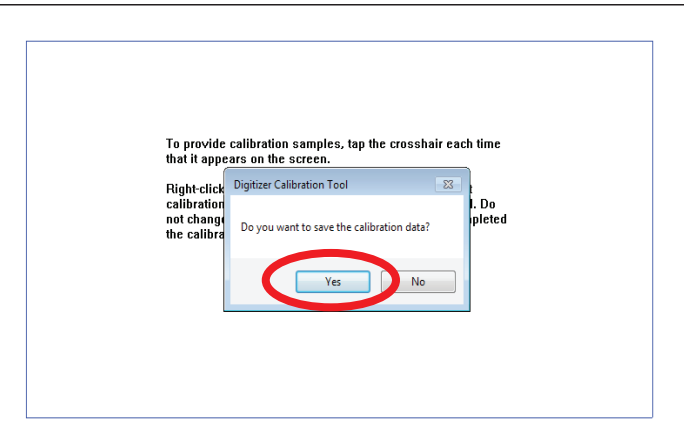

8. The screen will return to the Tablet PC Settings window.

#### 2.5.3 Launching an Application

#### 2.5.3.1 Using the Stylus

- 1. Touch the Start Menu Icon  $(\overline{H})$  or Start Menu Button  $(\overline{H})$  with a finger or the stylus.
- 2. When the Start aMenu appears, select an item to launch or navigate with using a finger or stylus.

#### 2.5.3.2 Using the Nav Button

- 1. Touch the Start Menu Icon  $\circled{H}$  or Start Menu Button  $\circled{H}$  with a finger or a stylus.
- 2. Once the Start Menu appears, use the Nav Button to scroll the list of items.
- 3. To select a sub-menu, press the right side of the Nav Button. Pressing the left side of the Nav Button while in a sub-menu will take you to the previous menu.
- 4. Once an item to be selected is highlighted, press the Enter Button to launch the item.

### 2.5.4 Entering Data

1. Attach a keyboard to the USB connector on the top of the unit.

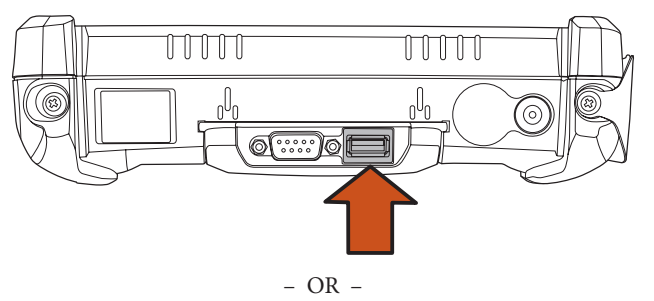

2. Tap the Tablet PC Input Panel icon in the task bar at the bottom of the screen and the **Onscreen Keyboard** will appear:

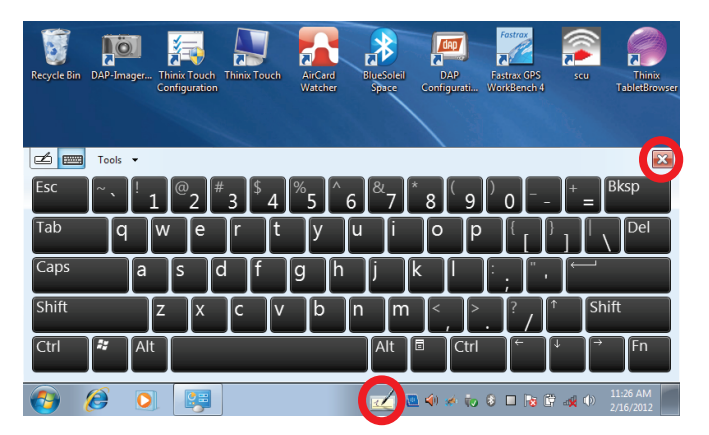

- 4. To close the Onscreen Keyboard, tap either the X or the Tablet PC Input Panel icon a second time.
- 5. If the unit is rotated, the screen will go dark, then re-orient the desktop in the following manner:

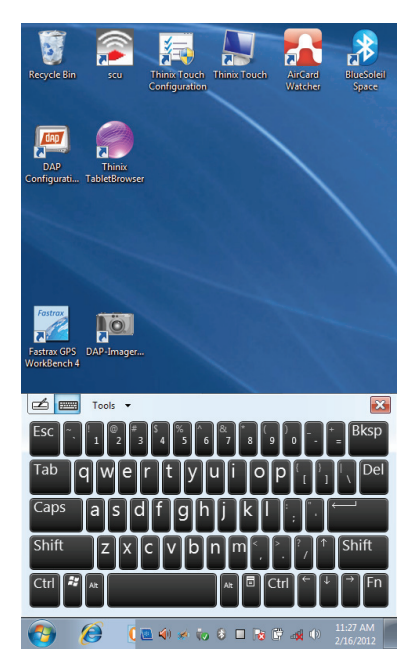

### 2.5.5 Using the Function Button

### 2.5.5.1 Function Button Key Combinations

This unit provides certain commands through function button combinations. The combinations listed below provide access to the specific options listed below:

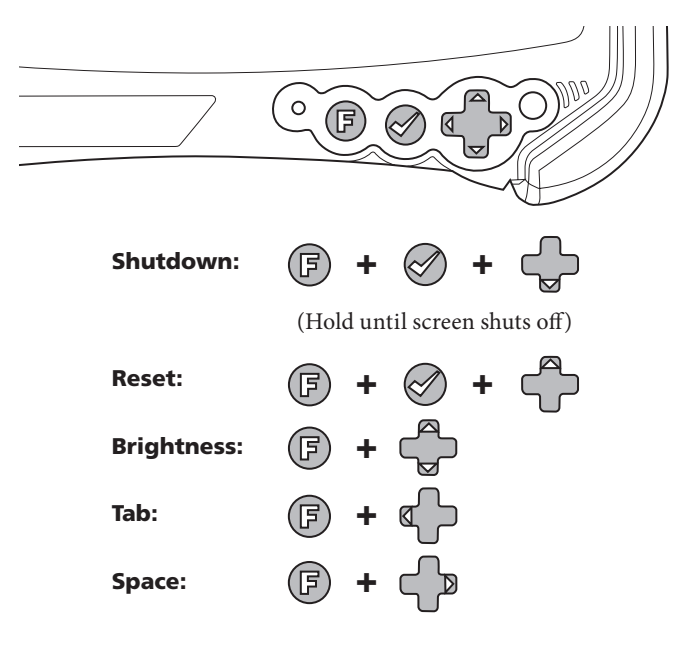

#### 2.5.5.2 Function Button with Function Keys

Each Function Key has two states. The first is its programmable function. The second is indicated by an icon representing its function and is activated as shown below:

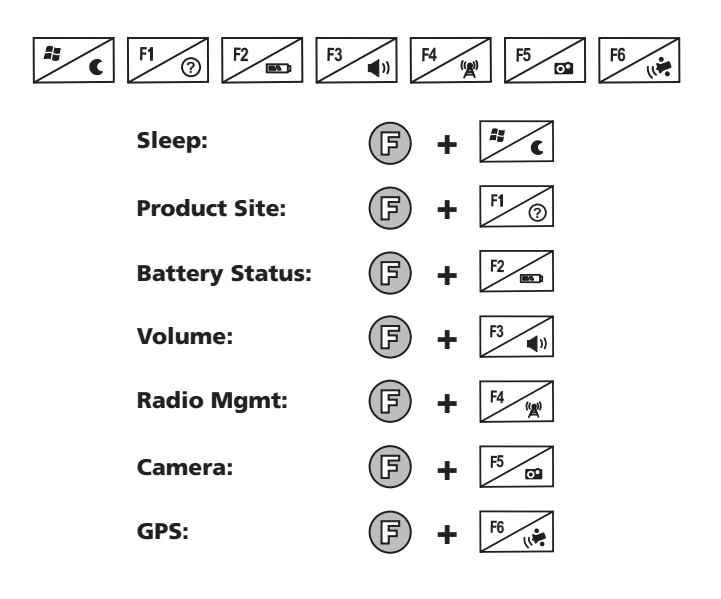